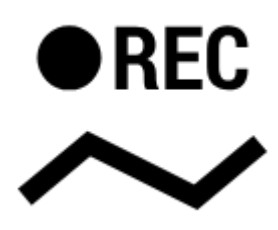

## **How can I record my trip track?**

Do you want to show the trip to your buddies? No problem with Locus Map:

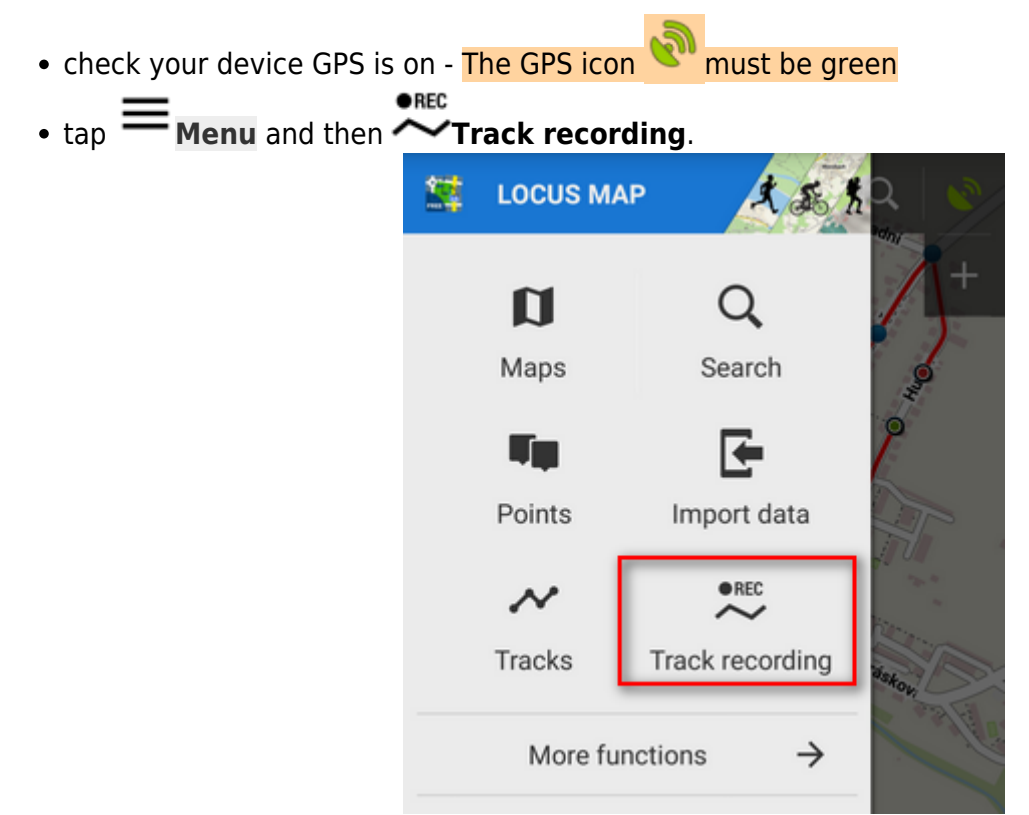

Select recording profile according to your activity - hike, bike, car etc. **(1)**

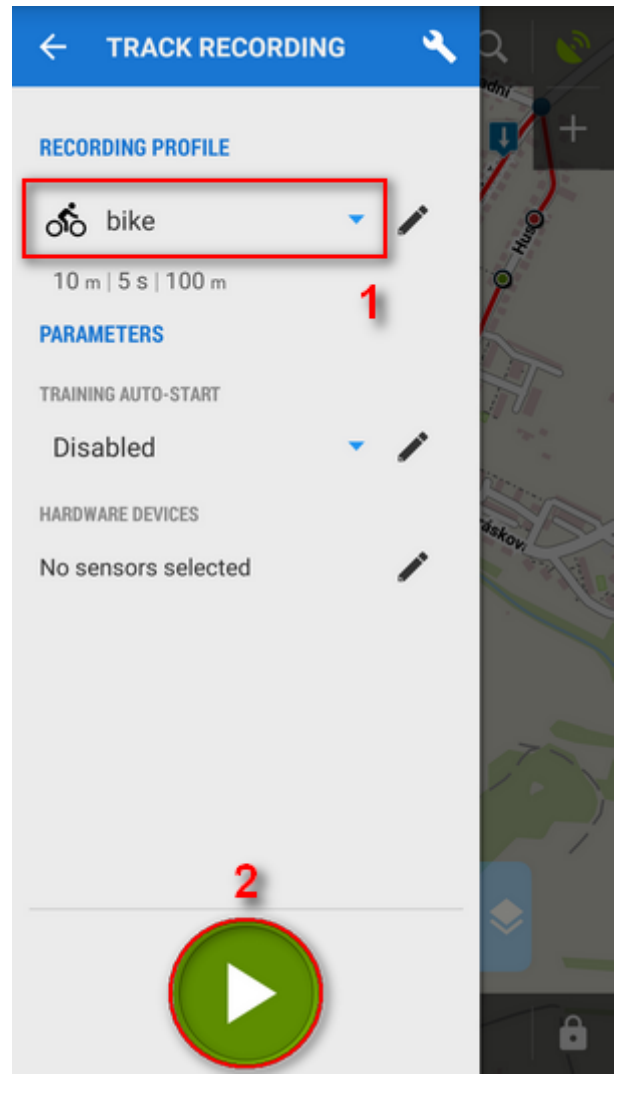

- **Tap the <b>green button (2)** on the tracking panel and Locus starts recording your track.
- The recording-start panel changes into a recording-monitoring panel that can be slid back by finger and a small tab indicating the recording status remains visible on the left side.

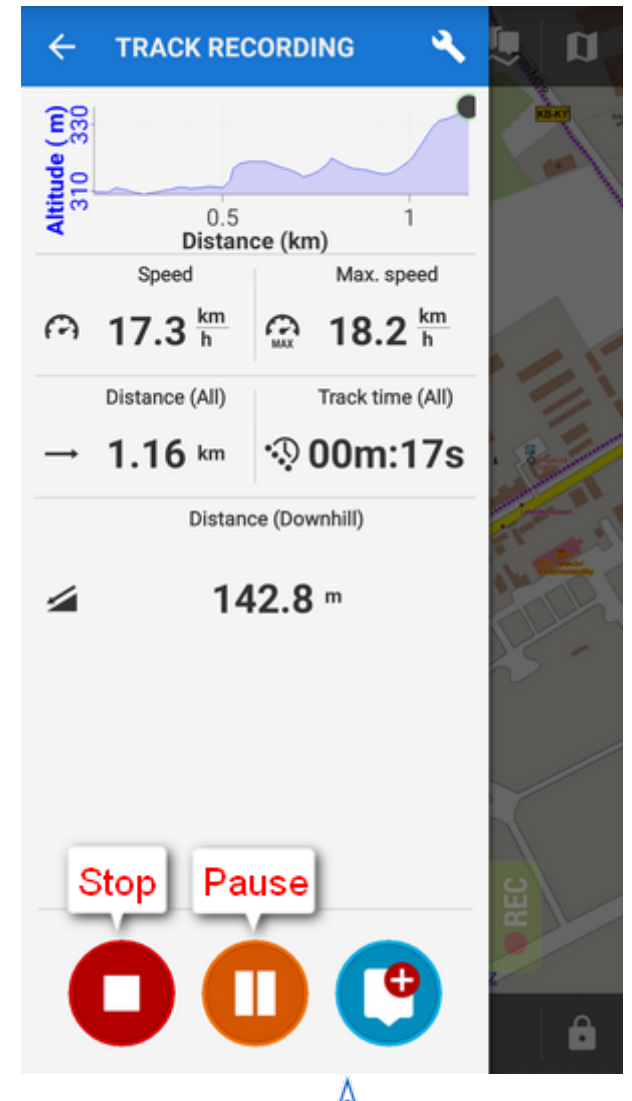

• you can see the tracking right on the map - the **A** blue arrow is **drawing a line**.

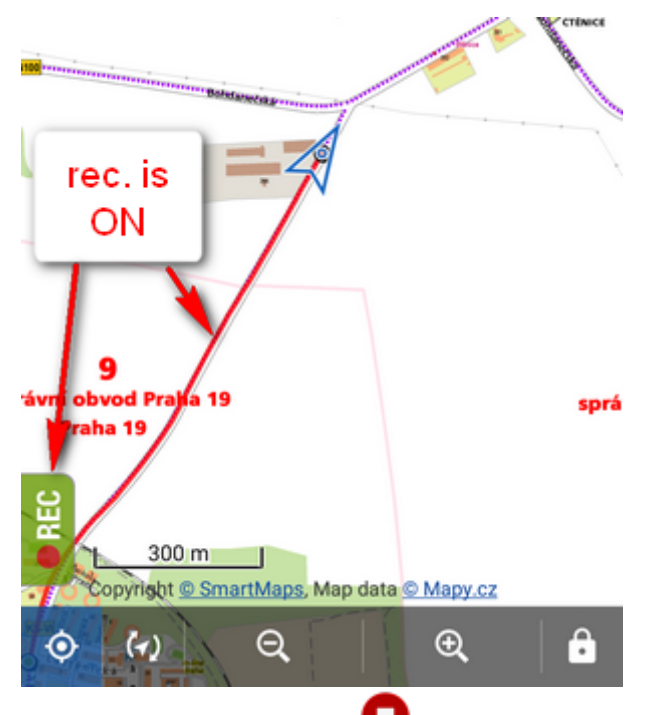

- when you get to the finish of your trip, tap the red **Stop** button.
- **name** your track or just leave it named by the date stamp. Select **folder** to store into and tap **Save**. Your trip is saved and you can boast with it to your friends.

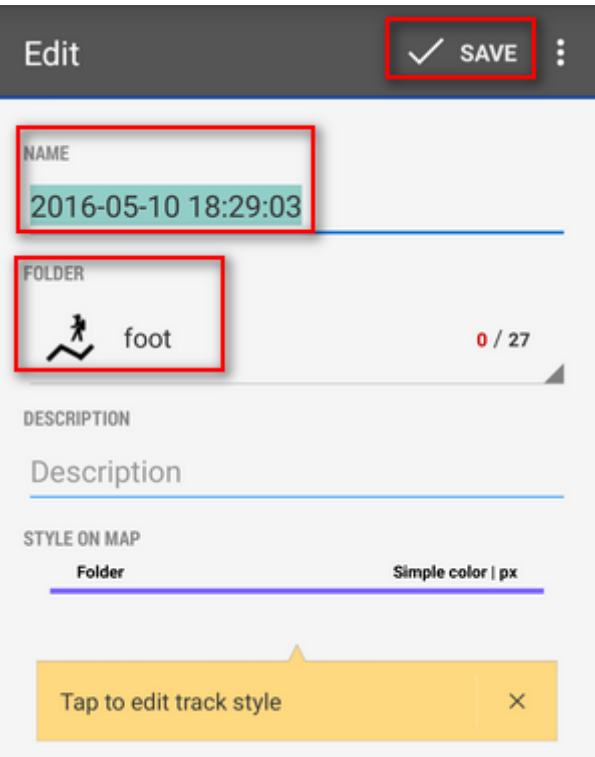

the track you recorded is saved in the **Tracks tab** that you can find in **Menu > Tracks.**

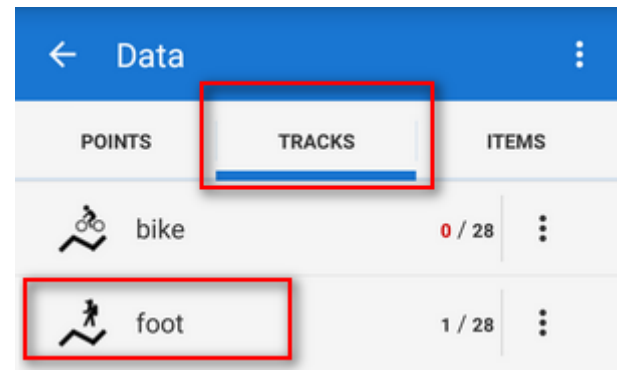

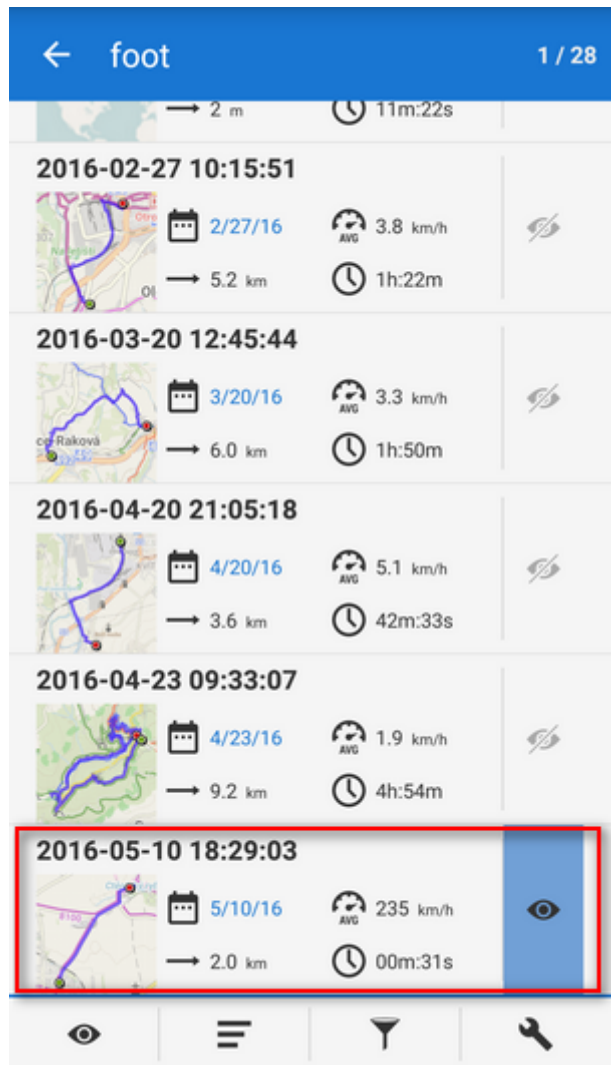

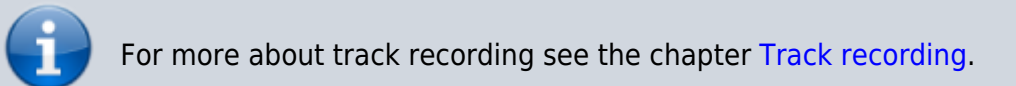

From: <https://docs.locusmap.eu/> - **Locus Map Classic - knowledge base**

Permanent link: **<https://docs.locusmap.eu/doku.php?id=manual:basics:trackrecord>**

Last update: **2023/05/05 11:29**

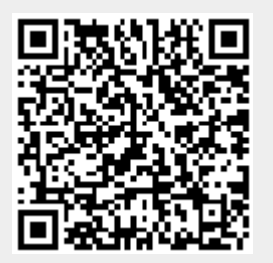